#### **ADT Unimode II and 4-16 Field Software Change Procedure**

Document 50236 Rev A 3/7/95 ECN 95-094

# **Field Change Procedure**

## Software (ROM) Upgrade

This procedure outlines the mechanical installation steps required to update the CPU's Read-Only Memory (ROM) chip. Details concerning the functional effect of these software changes are outlined in a separate Software Feature Summary.

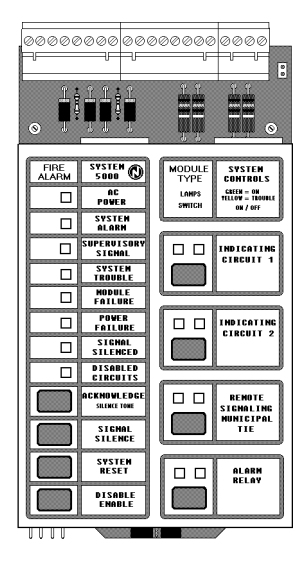

**CPU-5000** (Unimode II)

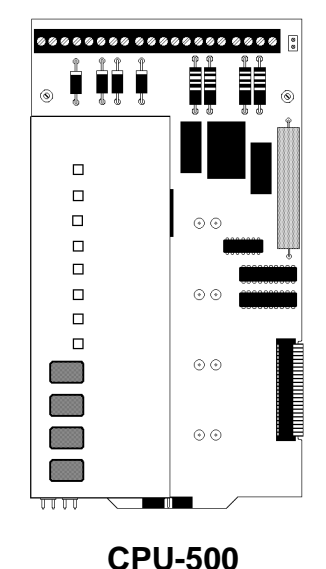

(Unimode 4-16)

### **Installation Guidelines**

### **Handling Precautions for Integrated Circuits**

**Static electricity can destroy Integrated Circuits (ICs)!** To prevent damage to the ROMs to be changed in this procedure, a wrist strap and a static-free IC insertion/extraction tool is highly recommended. ADT cannot be responsible for damage to ROMs or other intregrated circuitry in the system as a result of improper handling techniques. Always keep ROMs on a static-free mat or pad.

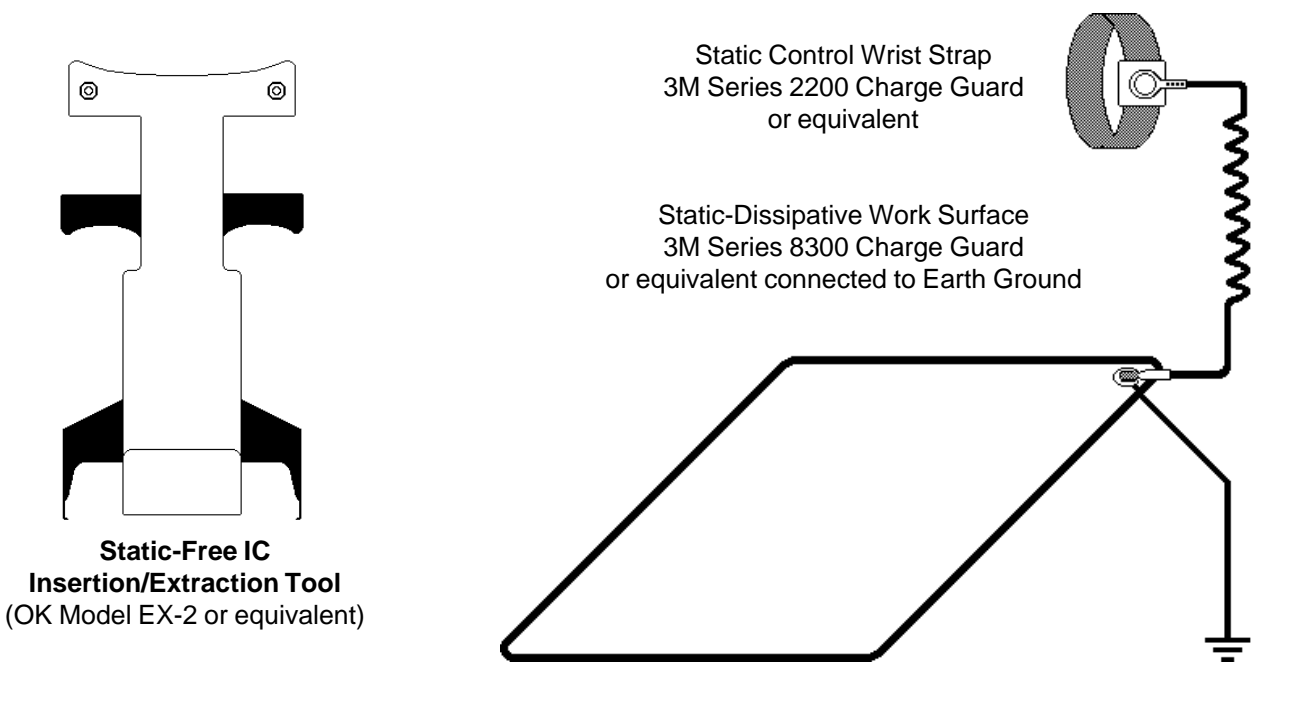

#### **System Power Sources**

**Always remove primary and secondary power before working on the system!**

- \* Disconnect battery backup power first by removing the Battery Interconnect Cable.
- \* Proceed by disconnecting AC power to the panel at the main circuit breaker.
- \* Wait 60 seconds to allow for capacitive discharge before touching any of the system's components.
- \* Reverse the procedure for powering up the system AC first then batteries.

### **Integrated Circuit Pin Convention**

**Observe proper orientation of any IC removed or installed!** Note location of pin 1 with respect to the notch in the body of the IC. The replacement ROM must be installed in the same manner as the ROM removed. Failure to observe this orientation will result in destruction of the ROM.

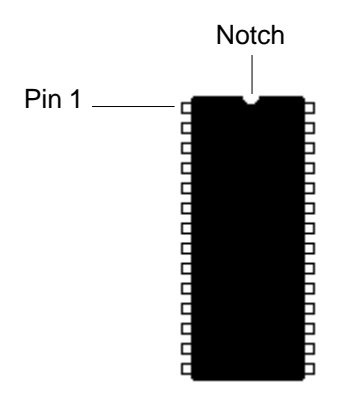

#### **CPU ROM "U4" Replacement**

**1)** Remove any dress panel covering the Main Power Supply and disconnect secondary (DC) power followed by primary (AC) power to the control panel.

**2)** Remove the dress panel covering the CPU. Disconnect all cables and remove any field wiring or terminal block connector from the CPU. Remove the CPU from the chassis.

**3)** As illustrated at right, remove the four screws that affix the Central Processor Board (CPB) to the CPU.

Take extra care to avoid unneccessary contact with the circuit traces and CPU components or static damage may result.

**4)** Place the CPU assembly on a static-free mat or surface.

**5)** Using an IC insertion/extraction tool, carefully remove ROM U4 from the CPB and place it on an anti-static surface.

**6)** Insert the supplied replacement ROM into the slot for U4 on the CPB. Observe proper orientation and ensure that none of the pins are bent during insertion.

**7)** Install the CPU back into the chassis and reconnect all cables, field wiring, and terminal block connectors.

**8)** Reapply primary (AC) power first, followed by secondary (DC) power. Return all dress panels to their repective positions.

**9)** Fully test the system.

Note: The Control Panel must now be completely re-programmed. Refer to the repsective programming manual for details.

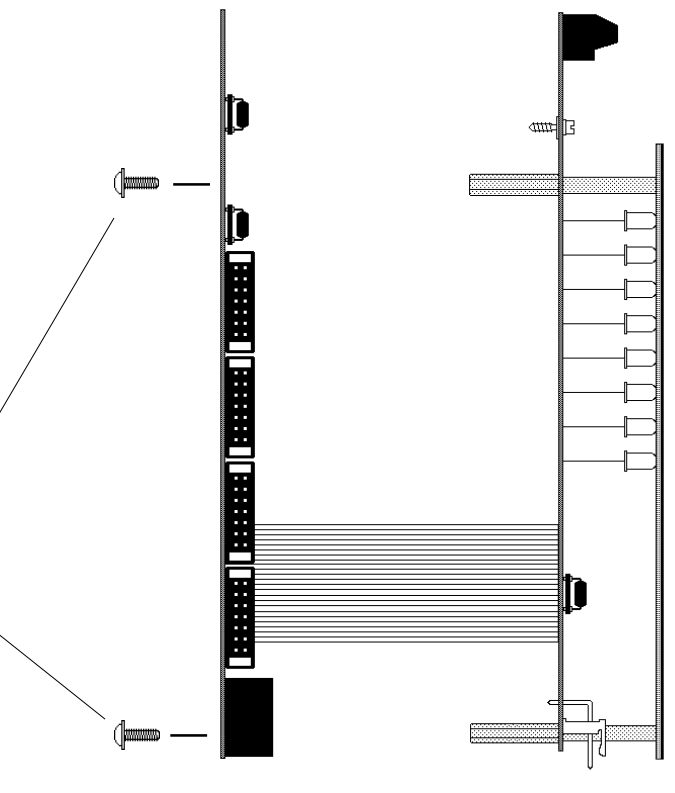

CPB

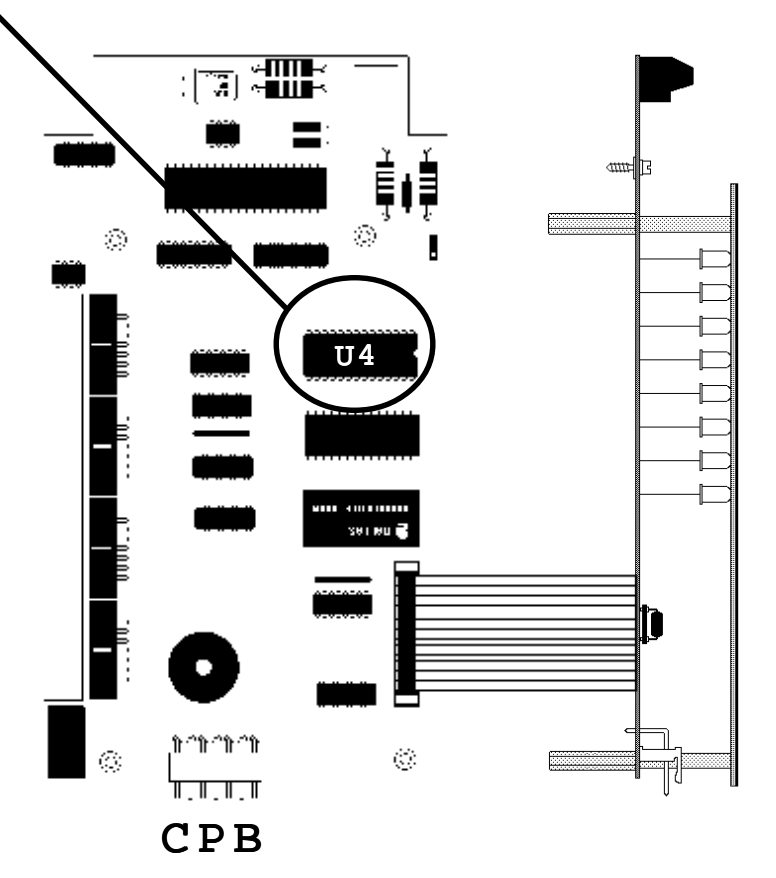

Document 50236 Rev: A 3/7/95 Page **3 of 4**

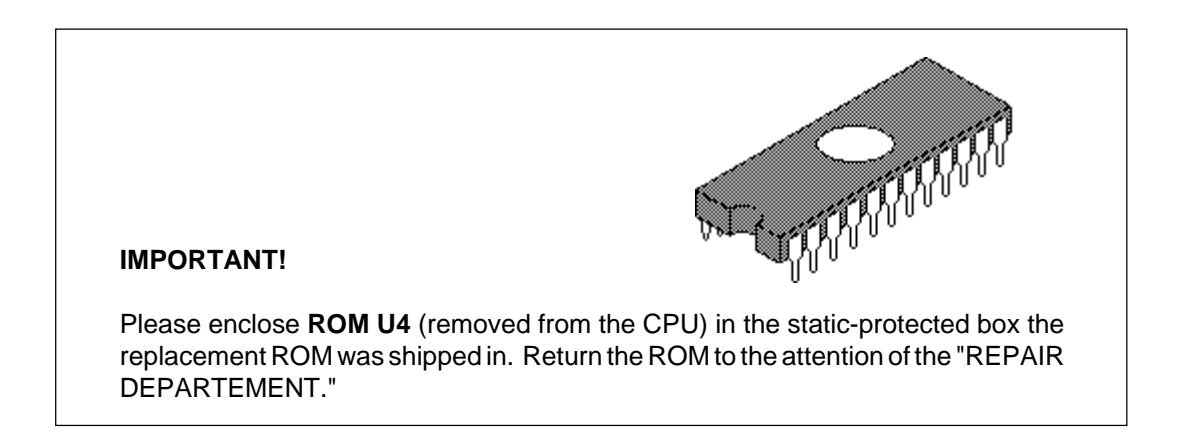